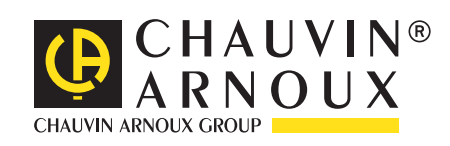

# **C.A 1821 C.A 1822 C.A 1823**

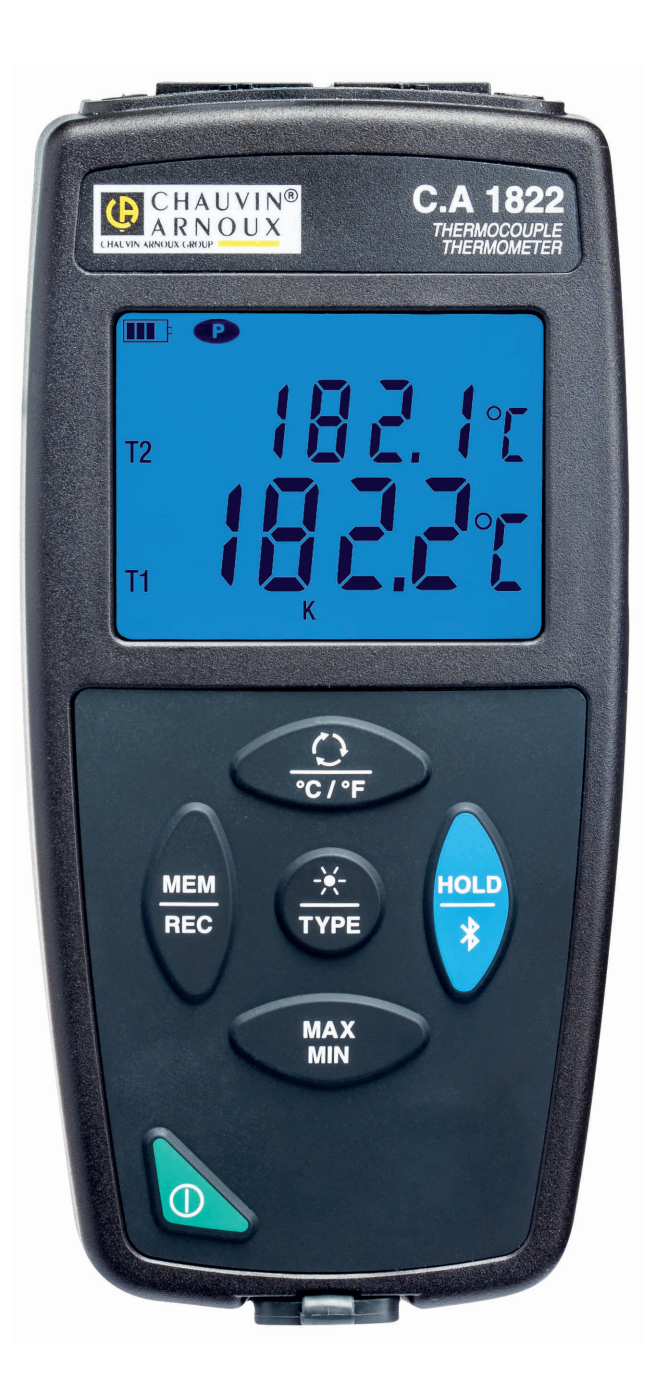

**Termómetros**

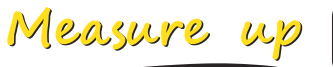

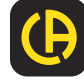

Usted acaba de adquirir un **termómetro con termopar C.A 1821** o **C.A 1822**, o **un termómetro con sonda resistiva C.A 1823**  y le agradecemos la confianza que ha depositado en nosotros. Para conseguir las mejores prestaciones de su instrumento:

- lea atentamente este manual de instrucciones,
- **respete** las precauciones de uso.

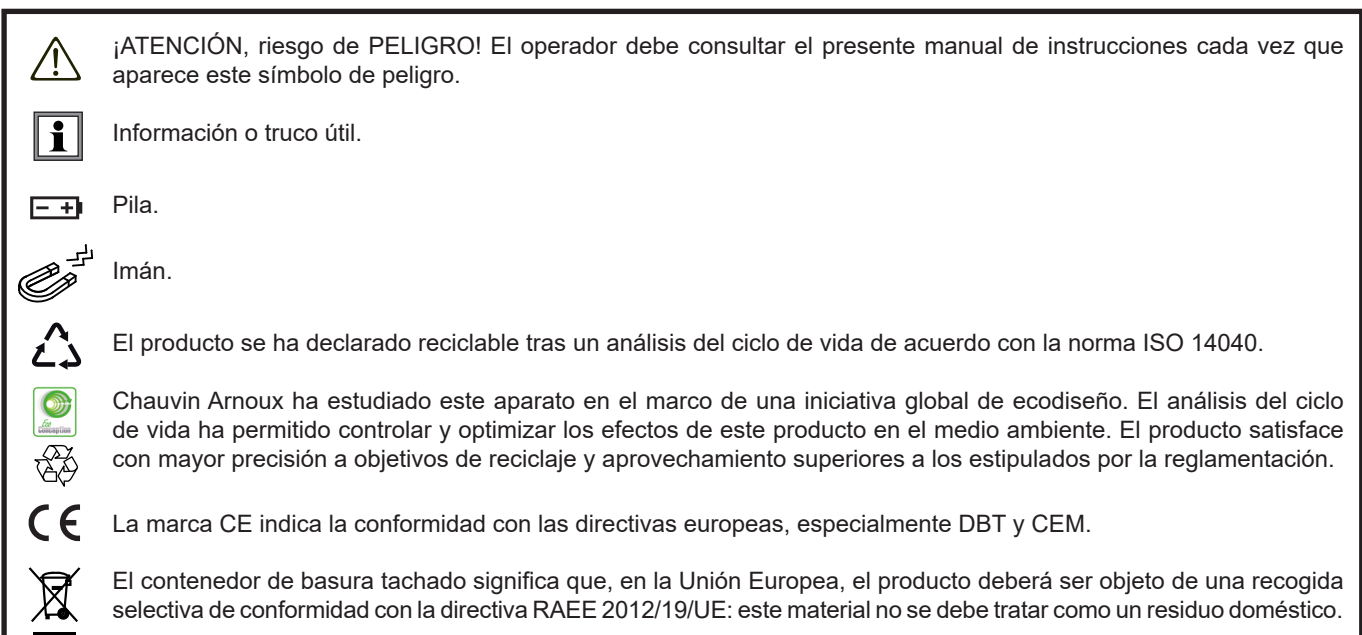

# **PRECAUCIONES DE USO**

Este instrumento cumple con la norma de seguridad IEC 61010-2-030, para tensiones de 5 V con respecto a la tierra. El incumplimiento de las instrucciones de seguridad puede ocasionar un riesgo de descarga eléctrica, fuego, explosión, destrucción del instrumento e instalaciones.

- El operador y/o la autoridad responsable deben leer detenidamente y entender correctamente las distintas precauciones de uso. El pleno conocimiento de los riesgos eléctricos es imprescindible para cualquier uso de este instrumento.
- Respete las condiciones de uso, es decir la temperatura, la humedad, la altitud, el grado de contaminación y el lugar de uso.
- No utilice el instrumento si parece estar dañado, incompleto o mal cerrado.
- Antes de cada uso, compruebe el buen estado de la carcasa y de los accesorios. Todo elemento que presente desperfectos en el aislamiento (aunque sean menores) debe enviarse a reparar o desecharse.
- No realice una medida en conductores desnudos conectados. Utilice un sensor sin contacto o un sensor con un aislamiento eléctrico necesario.
- En caso de duda o de incapacidad para medir el nivel de tensión sobre el cual el sensor de temperatura está conectado, utilice sistemáticamente un equipo de protección individual (EPI), especialmente guantes aislantes.
- Toda operación de reparación de avería o verificación metrológica debe efectuarse por una persona competente y autorizada.

# ÍNDICE

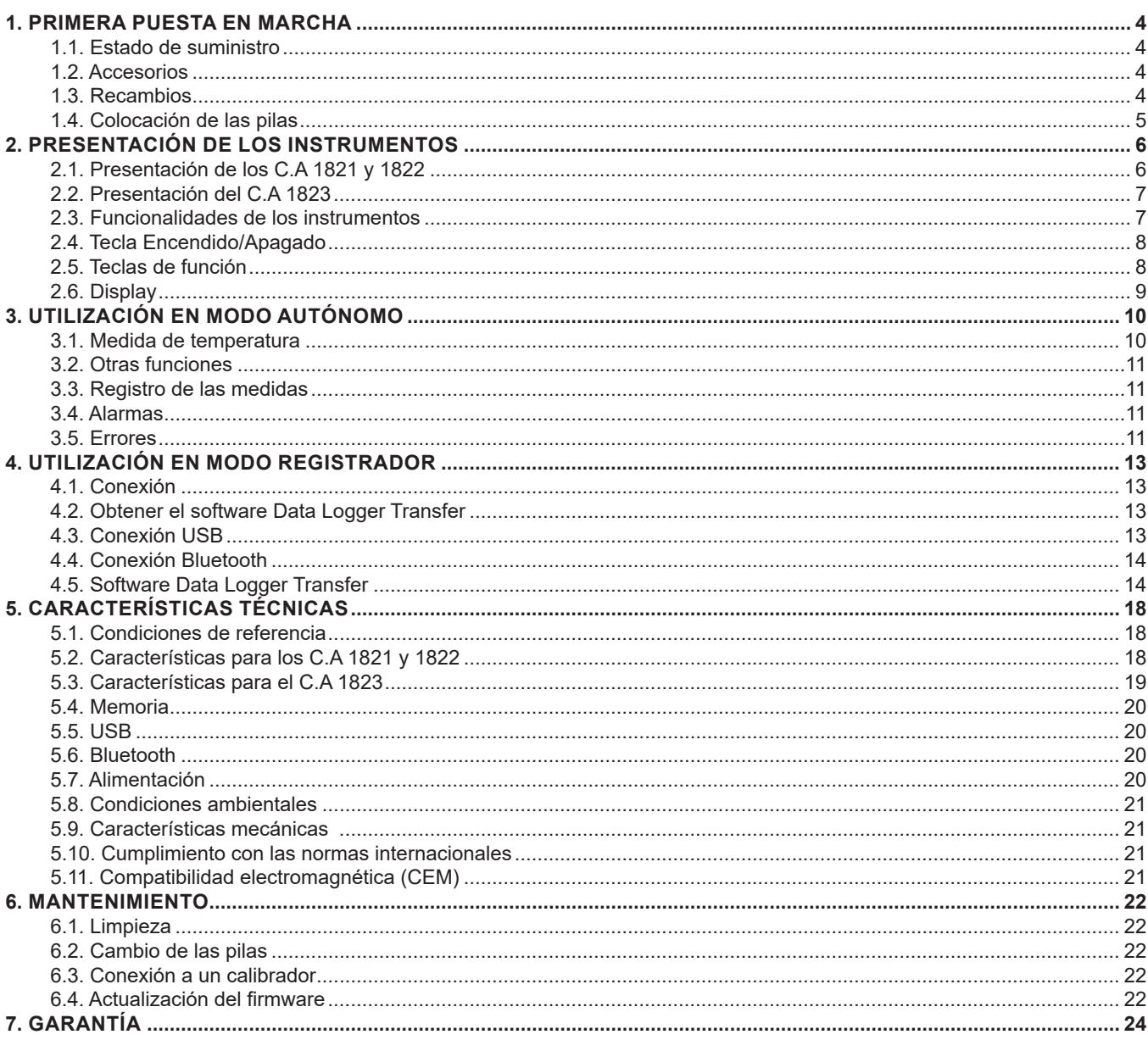

# <span id="page-3-0"></span>**1.1. ESTADO DE SUMINISTRO**

#### **Termómetro con termopar C.A 1821**

Entregado en una caja de cartón con:

- $\blacksquare$  tres pilas alcalinas AA o LR6,
- un cable USB-micro USB,
- una guía de inicio rápido en varios idiomas,<br>una ficha de seguridad en varios idiomas
- $\blacksquare$  una ficha de seguridad en varios idiomas,<br> $\blacksquare$  un informe de prueba.
- $\blacksquare$  un informe de prueba,
- una bolsa.

#### **Termómetro con termopar C.A 1822**

Entregado en una caja de cartón con:

- $\blacksquare$  tres pilas alcalinas AA o LR6,
- un cable USB-micro USB,
- una guía de inicio rápido en varios idiomas,
- una ficha de seguridad en varios idiomas,
- un informe de prueba.
- una bolsa.

#### **Termómetro con sonda resistiva C.A 1823**

Entregado en una caja de cartón con:

- $\blacksquare$  tres pilas alcalinas AA o LR6,
- un cable USB-micro USB.
- una quía de inicio rápido en varios idiomas,
- una ficha de seguridad en varios idiomas,
- un informe de prueba,
- $\blacksquare$  una bolsa.

# <span id="page-3-1"></span>**1.2. ACCESORIOS**

Dispone de una amplia selección de sensores especializados:

- Termopar K (sensor aguja, sensor deformable, sensor semirrígido, sensor de superficie, sensor de superficie con muelle, sensor flexible, sensor de aire, sensor de tubo, sensor de imán).
- Cable prolongador de par K.
- Sonda PT100 (sensor aguja, sensor de superficie con muelle, sensor de aire, sensor de líquido).
- Accesorio de fijación multiuso
- **Bolsa de transporte**
- Adaptador USB-Bluetooth
- Adaptador USB-red eléctrica con cable USB-micro USB
- Funda de protección
- Software de aplicación DataView

# **1.3. RECAMBIOS**

Cable USB-micro USB

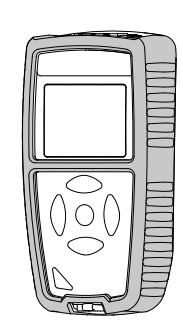

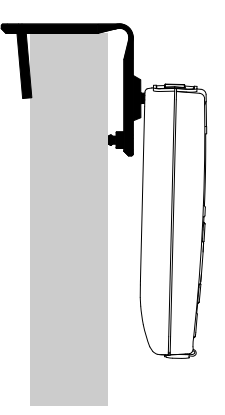

Para los accesorios y los recambios, visite nuestro sitio web: [www.chauvin-arnoux.com](http://www.chauvin-arnoux.com
)

# <span id="page-4-1"></span><span id="page-4-0"></span>**1.4. COLOCACIÓN DE LAS PILAS**

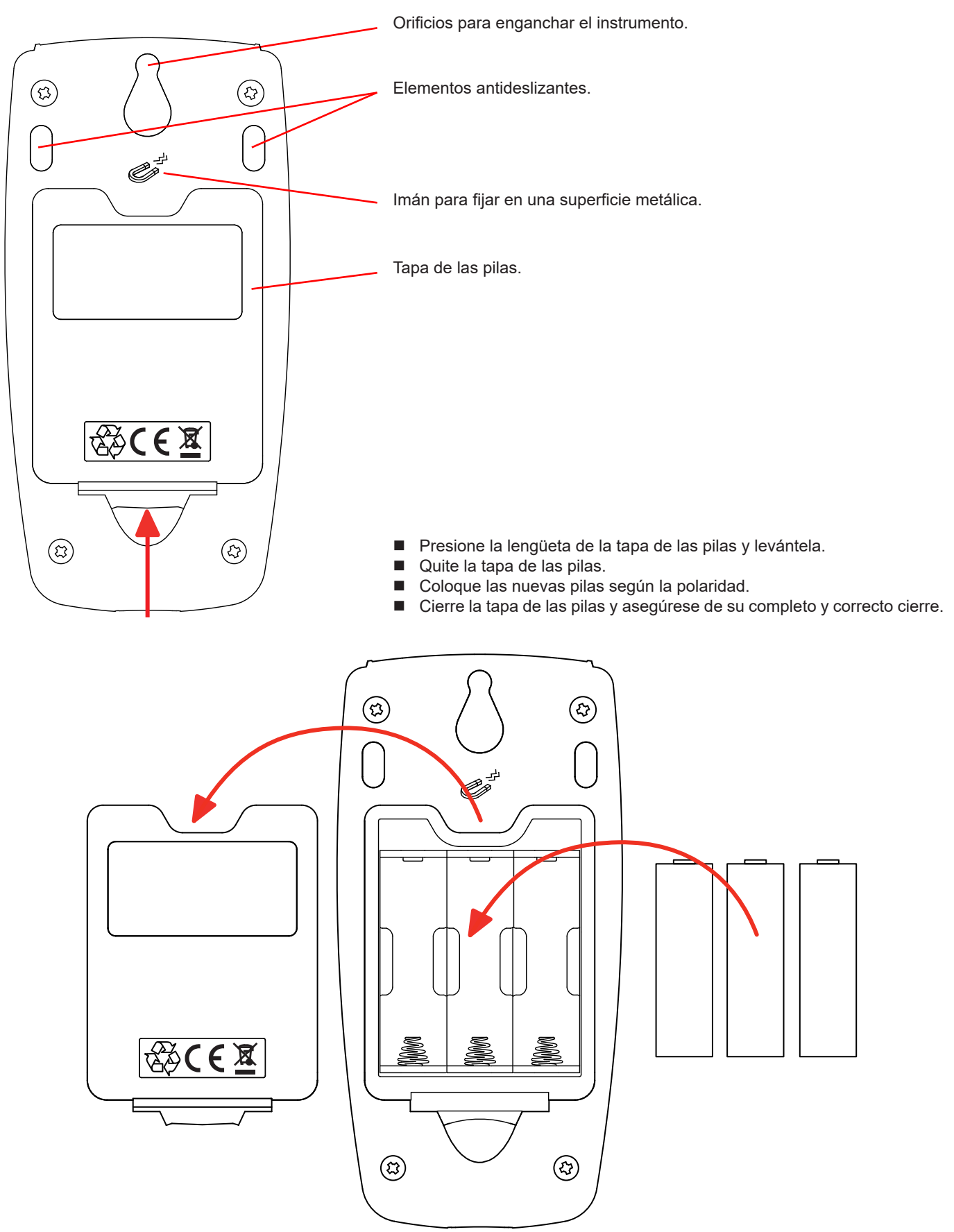

**5**

# <span id="page-5-0"></span>**2.1. PRESENTACIÓN DE LOS C.A 1821 Y 1822**

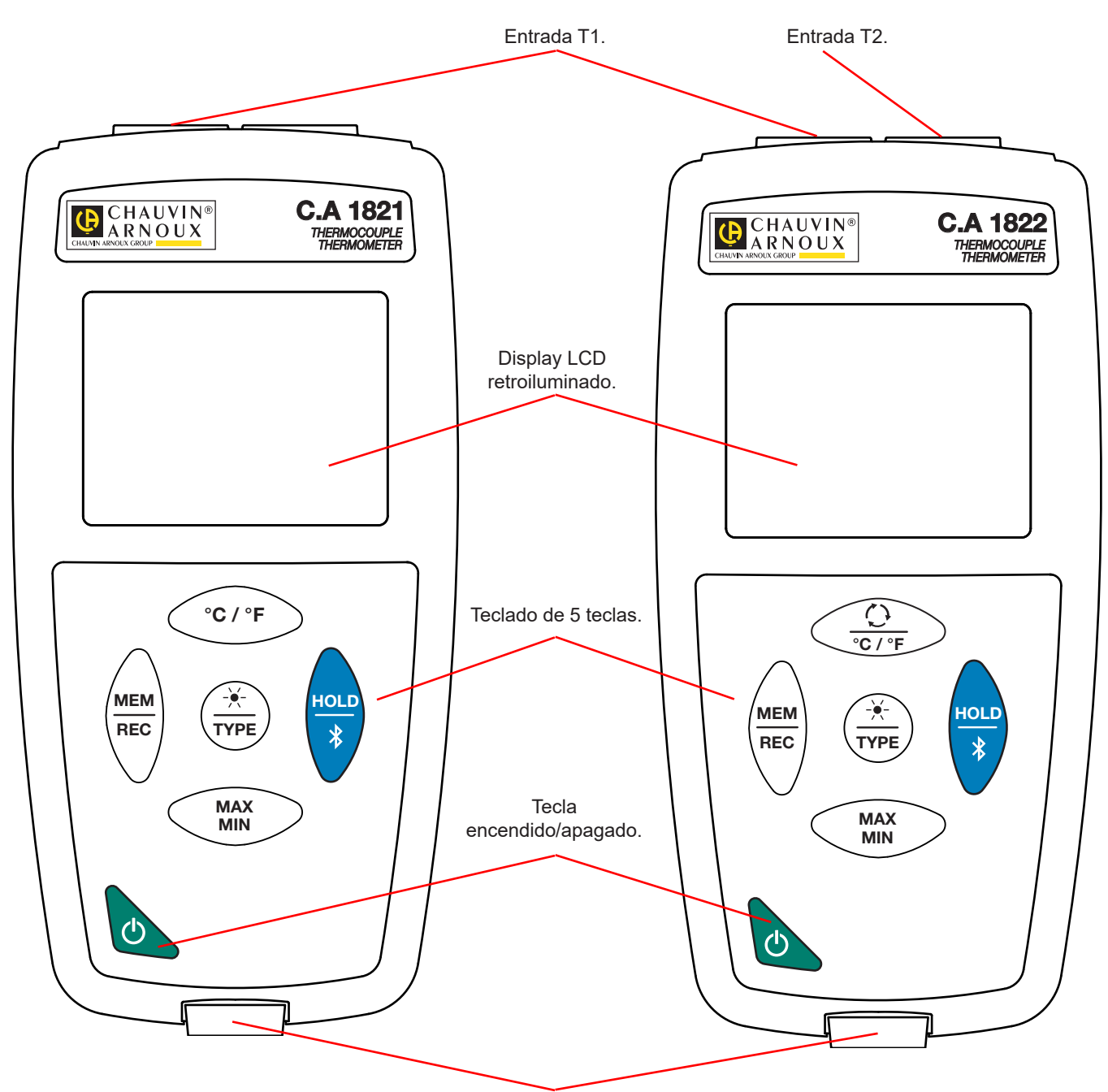

Toma micro-USB de tipo B.

# <span id="page-6-0"></span>**2.2. PRESENTACIÓN DEL C.A 1823**

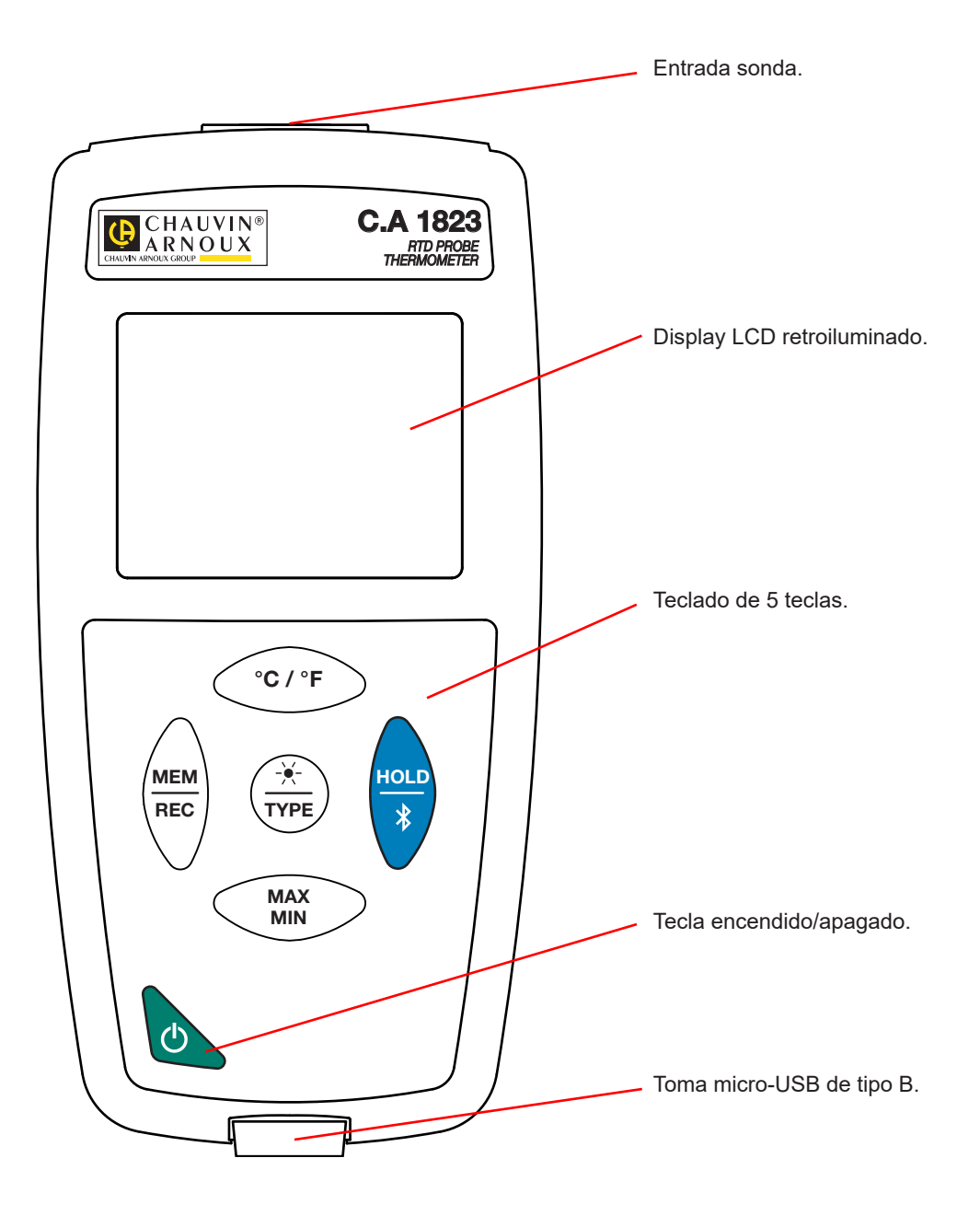

# **2.3. FUNCIONALIDADES DE LOS INSTRUMENTOS**

El C.A 1821 y el C.A 1822 son termómetros con termopar, de un y dos canales respectivamente. Funcionan con sensores termoeléctricos de tipo K (Chromel / Alumel), J (hierro / constantán), T (cobre / constantán), E (Chromel / constantán), N (Nicrosil / Nisil), R (platino-rodio / platino), S (platino-rodio / platino) y permiten medidas de -250 a +1.767 °C.

El C.A 1823 es un termómetro con sonda resistiva (PT100 o PT1000) de un canal y permite medidas de -100 a +400 ºC.

Estos instrumentos son fáciles de usar. Están dotados de una gran autonomía y le permitirán:

- visualizar medidas de temperatura en °C o en °F,
- calcular un mínimo y un máximo en un periodo dado;
- guardar medidas;
- comunicar con un PC mediante una conexión Bluetooth o un cable USB.

El software Data Logger Transfer puede instalarse en un PC y permite configurar los instrumentos y recuperar las medidas registradas.

# <span id="page-7-0"></span>**2.4. TECLA ENCENDIDO/APAGADO**

Mantener pulsada la tecla  $\mathsf{\dot{O}}$  per permite encender el instrumento.

Asimismo, mantener pulsada la tecla  $\cup$  per permite apagar el instrumento. Pero no se puede apagar el instrumento cuando está en modo registrador y está registrando.

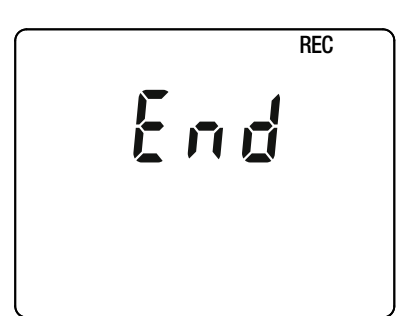

Si durante el inicio del instrumento aparece esta pantalla, es que se ha interrumpido repentinamente **una sesión de registro** debido a que se apagó el instrumento tras una interrupción de la alimentación.

Durante la visualización de esta pantalla, el instrumento recupera los datos registrados. Cuanto más largo será el registro, más larga será la recuperación. No interrumpa la recuperación, ya que se perderán los datos.

# **2.5. TECLAS DE FUNCIÓN**

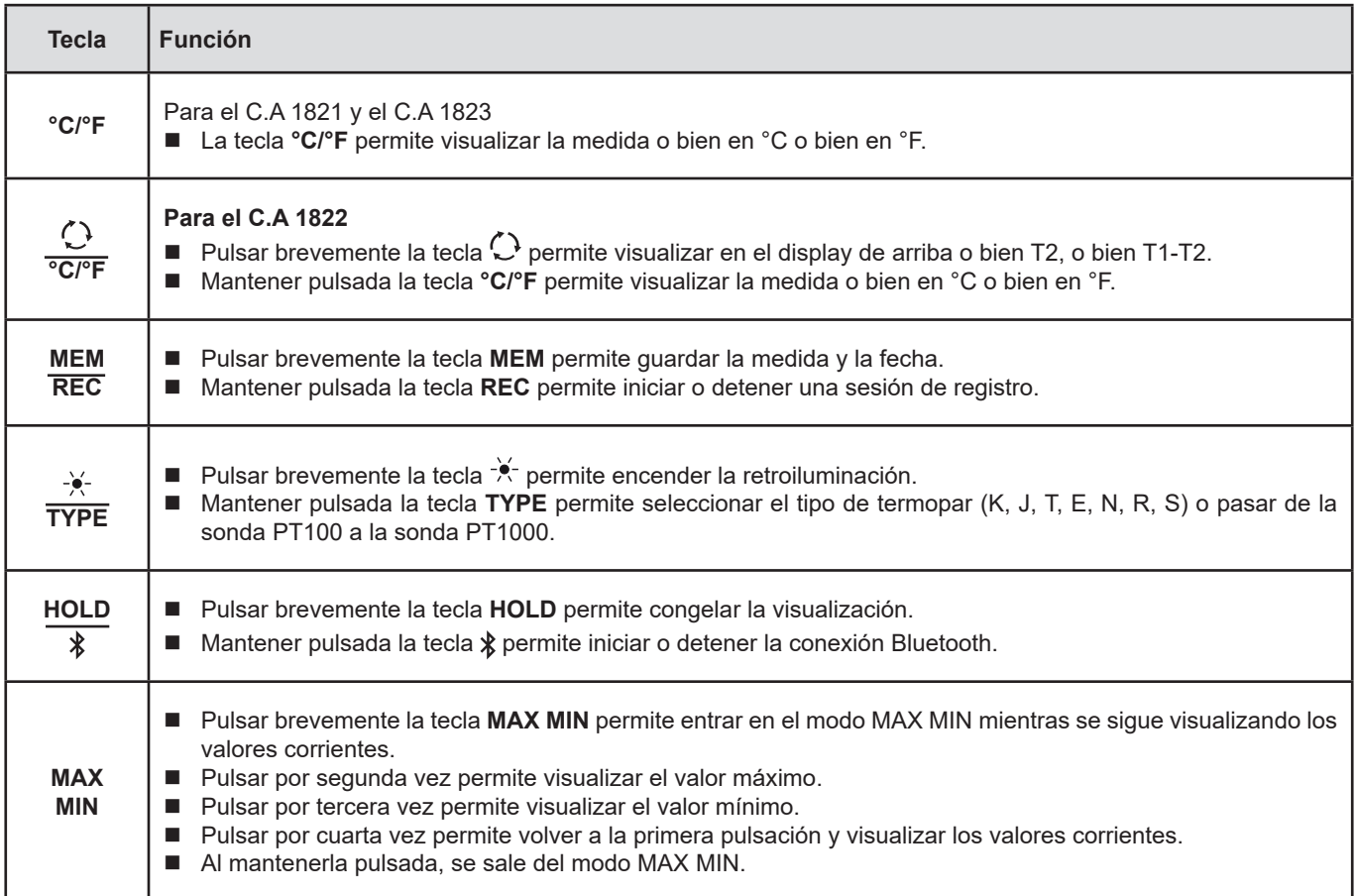

# <span id="page-8-0"></span>**2.6. DISPLAY**

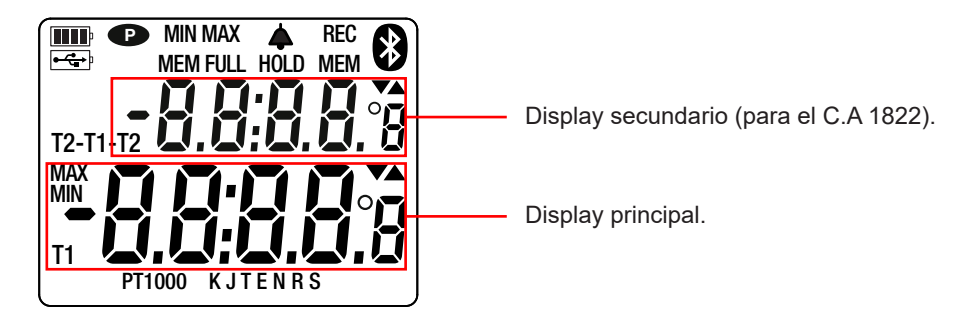

Cuando los sensores o las sondas no están conectadas, el instrumento indicará - - - -.

Cuando la medida rebasa los límites (tanto en positivo como en negativo), aparecerá OL en el instrumento.

**<sup>P</sup>** : indica que el auto apagado está desactivado y que el instrumento está en modo permanente. Esto se producirá cuando:

- el instrumento está registrando, en modo MAX MIN y en HOLD;
- el instrumento está conectado con el cable USB, o bien en alimentación externa, o bien en comunicación con un PC;
- el instrumento está en comunicación Bluetooth;
- o cuando el auto apagado está desactivado (véase § [4.5.3](#page-14-0)).

<span id="page-9-0"></span>Los instrumentos pueden funcionar en dos modos:

- en modo autónomo descrito en este capítulo;
- en modo registrador donde están controlados por un PC. Este modo está descrito en el capítulo siguiente (véase § [4\)](#page-12-1).

# **3.1. MEDIDA DE TEMPERATURA**

Conecte el (o los) sensor(es) al instrumento.

T1

K

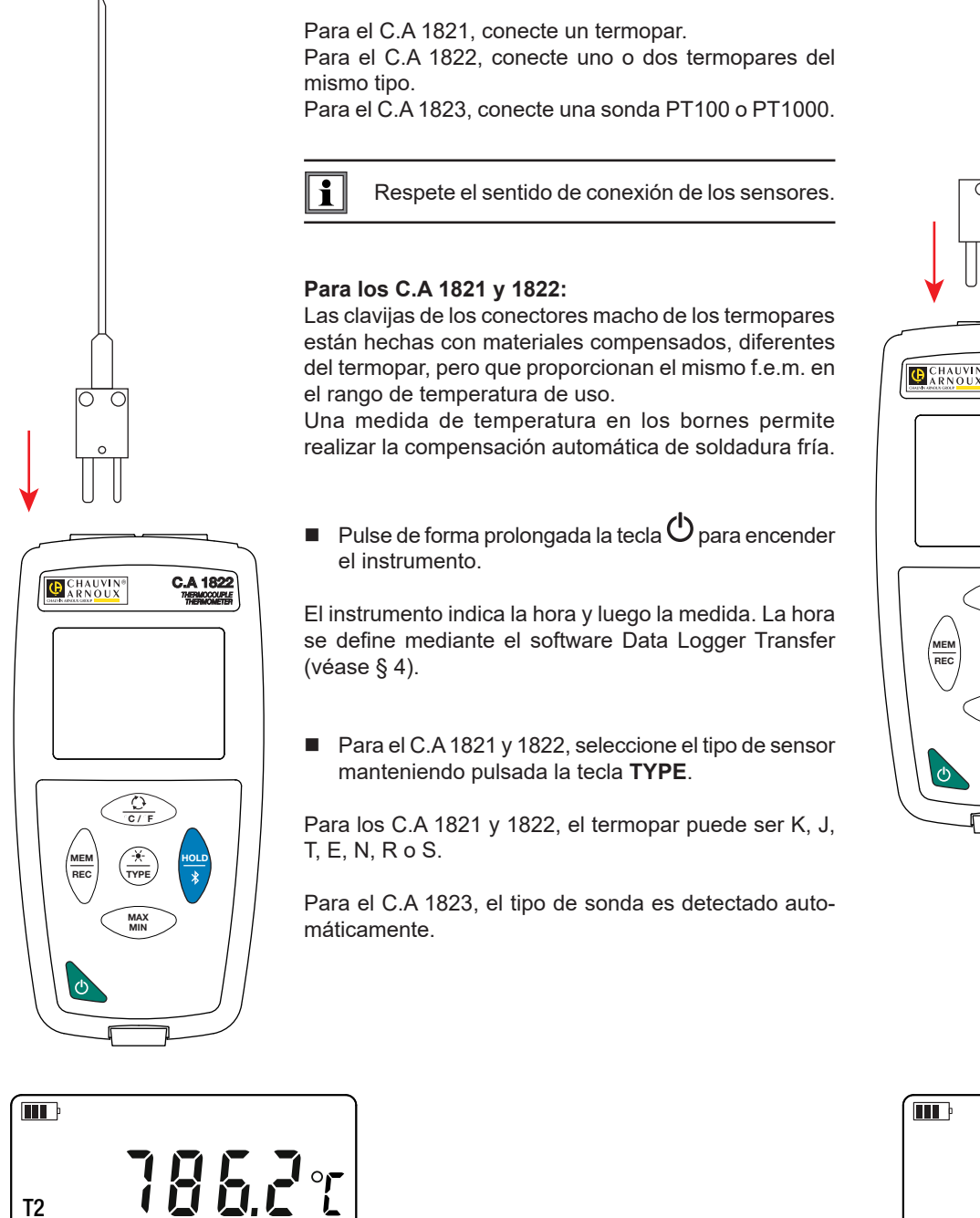

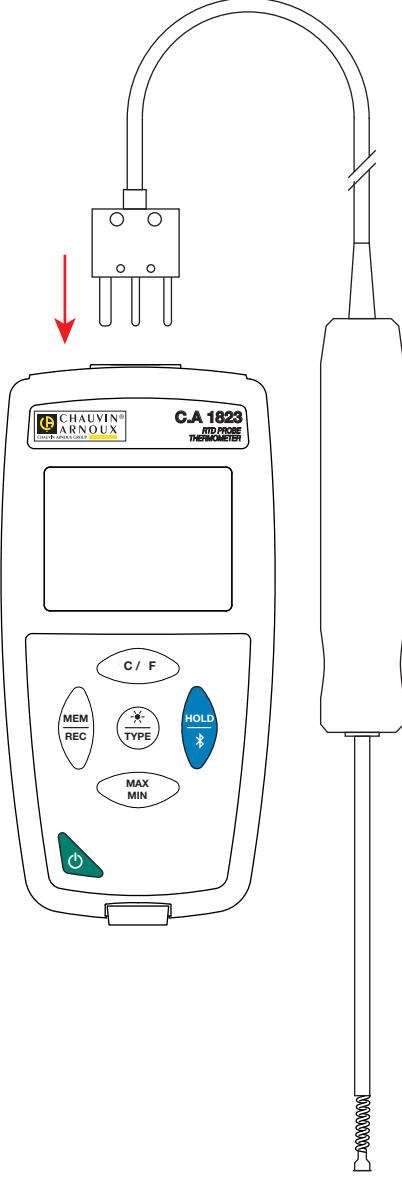

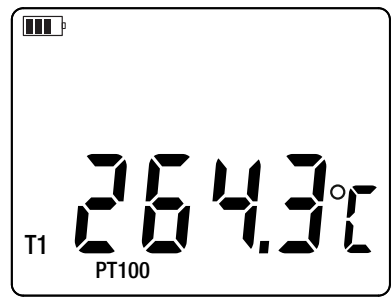

<span id="page-10-0"></span>Para visualizar las medidas en °F, pulse la tecla **°C/°F**.

Espere que la visualización esté estabilizada antes de apuntar la medida.

Para más precisión sobre el tiempo de respuesta de los sensores, remítase al § [5.2.3](#page-18-1).

#### **3.2. OTRAS FUNCIONES**

 $\mathbf i$ 

- Si el C.A 1822 tiene 2 sensores conectados, se puede visualizar la diferencia entre las medidas de los dos sensores pulsando la tecla  $\bigcirc$ . El instrumento indica entonces T1-T2 en el display superior. Pulsar una segunda vez esta tecla permite volver a T2.
- Pulsar la tecla MAX MIN permite vigilar los valores mínimos y máximos. Pulse una segunda vez la tecla y el instrumento indicará el máximo (en los 2 canales para el C.A 1822). Una tercera vez y el instrumento indicará el mínimo. Una cuarta vez y volverá a los valores actuales. Para salir del modo MAX MIN, mantenga pulsada la tecla **MAX MIN**. Para el C.A 1822, cuando la función MAX MIN está activa, la tecla  $\operatorname{C}$  está desactivada.

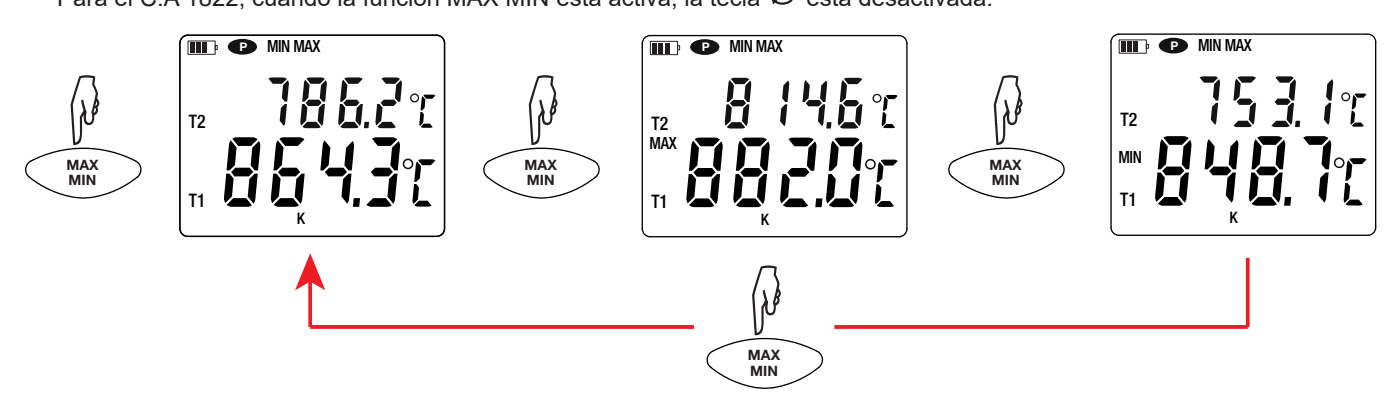

Pulsar la tecla **HOLD** permite congelar la visualización. Pulsarla por segunda vez permite descongelarla.

#### **3.3. REGISTRO DE LAS MEDIDAS**

- Pulsar brevemente la tecla **MEM** permite guardar la medida y la fecha.
- Mantener pulsada la tecla **REC** permite iniciar o detener una sesión de registro.

Para ver los registros, se debe utilizar un PC e instalar el software Data Logger Transfer (véase § [4\)](#page-12-1).

#### **3.4. ALARMAS**

Usted puede programar umbrales de alarma en cada uno de los canales de medida con el software Data Logger Transfer. Cuando el instrumento funciona en modo autónomo, si hay un umbral de alarma programado, aparecerá el símbolo  $\spadesuit$ .

Cuando se supere el umbral, parpadeará el símbolo  $\clubsuit$ .

- $\blacksquare$   $\blacktriangle$  indica que la medida es superior al umbral alto,
- $\blacksquare$   $\blacktriangledown$  indica que la medida es inferior al umbral bajo,
- $\blacktriangledown$  indica que la medida está comprendida entre los 2 umbrales.

#### **3.5. ERRORES**

El instrumento detecta los errores y los muestra con la forma Er.XX. Los principales errores son los siguientes:

Er.01: Avería material detectada. El instrumento deberá enviarse para su reparación.

- Er.02: Error en la memoria interna. Formatéela con Windows.
- Er.03: Avería material detectada. El instrumento deberá enviarse para su reparación.
- Er.10: No se ha realizado el ajuste del instrumento o no es conforme. El instrumento deberá devolverse al servicio posventa.
- Er.11: La actualización del firmware no es compatible con el instrumento (el firmware se corresponde con otro instrumento de la gama). Ponga el firmware correcto en su instrumento.
- Er.12: La actualización del firmware no es compatible con las tarjetas electrónicas del instrumento. Vuelva a poner el anterior firmware en su instrumento.
- Er.13: Error de programación de registro. Compruebe que la hora del instrumento es la misma que la hora del software Data Logger Transfer.

<span id="page-12-1"></span><span id="page-12-0"></span>Los instrumentos pueden funcionar en dos modos:

- en modo autónomo. Este modo está descrito en el capítulo anterior.
- en modo registrador donde están controlados por un PC. Este modo se describe a continuación.

# **4.1. CONEXIÓN**

- El instrumento consta de 2 modos de comunicación:
- Una conexión con cable USB-micro USB.
- Una conexión inalámbrica Bluetooth 4.0 low energy.

# **4.2. OBTENER EL SOFTWARE DATA LOGGER TRANSFER**

Visite nuestro sitio web para descargar la última versión del software de aplicación: [www.chauvin-arnoux.com](http://www.chauvin-arnoux.com
)

Entre en la sección **Soporte**, y a continuación en **Descargar nuestros software**. A continuación, realice una búsqueda con el nombre de su instrumento.

Descargue el software y luego instálelo en su PC.

 $\mathbf i$ Debe disponer de los derechos de administrador en su PC para instalar el software Data Logger Transfer.

#### **Configuración mínima del ordenador:**

- Windows<sup>®</sup> 7 (32/64 bits)
- 2 GB de RAM

 $\mathbf i$ 

200 Mb de espacio de disco

Windows® es una marca registrada de Microsoft®.

No conecte el instrumento al PC antes de haber instalado el software Data Logger Transfer.

# **4.3. CONEXIÓN USB**

Pulse de forma prolongada la tecla  $\mathbb O$  para encender el instrumento.

Una vez instalado el software Data Logger Transfer, conecte el instrumento al PC.

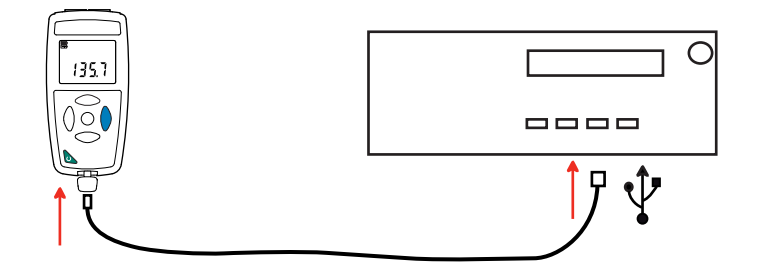

Es considerado como una memoria USB y podrá acceder a su contenido. Pero usted deberá utilizar el software Data Logger Transfer para leer los registros.

<span id="page-13-0"></span>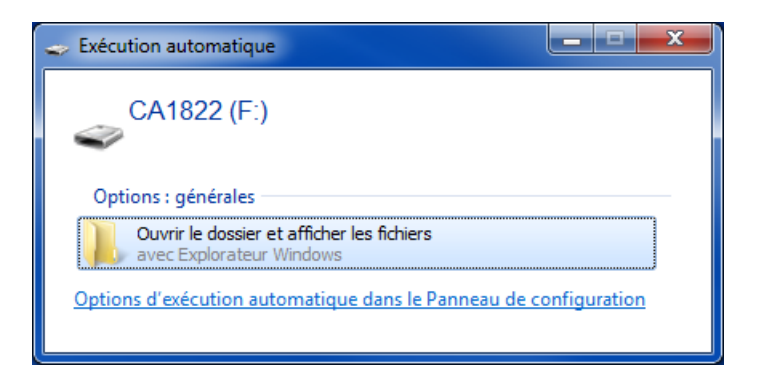

# **4.4. CONEXIÓN BLUETOOTH**

El instrumento consta de una conexión Bluetooth 4.0 low energy que no requiere que se vincule.

 Active el Bluetooth en su PC. Si su equipo no posee conexión Bluetooth, le puede añadir una tarjeta o un adaptador Bluetooth a conectar a un puerto USB (véase § [1.2\)](#page-3-1).

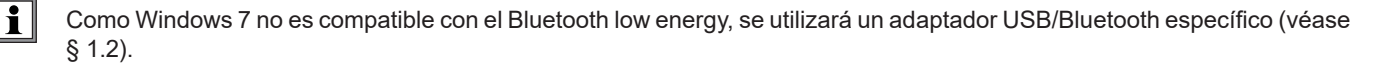

- Encienda el instrumento manteniendo pulsada la tecla  $\mathbb O$  y active la conexión Bluetooth manteniendo pulsada la tecla  $\mathbb X$ . Aparecerá el símbolo $\mathbf{\Omega}$ .
- El instrumento estará entonces listo para comunicar con el PC.

# <span id="page-13-1"></span>**4.5. SOFTWARE DATA LOGGER TRANSFER**

Una vez conectado el instrumento al PC, o bien por USB, o bien por Bluetooth, abra el software Data Logger Transfer.

Para obtener información contextual sobre el uso del software Data Logger Transfer, remítase al menú **Ayuda.**

#### **4.5.1. CONEXIÓN DEL INSTRUMENTO**

 $\mathbf i$ 

- Para conectar un instrumento, seleccione **Agregar un instrumento**, luego elija el tipo de Conexión (USB o Bluetooth).
- Esta ventana se abre con la lista de todos los instrumentos conectados al PC. El nombre del instrumento está formado por el modelo del instrumento y el número de garantía: CA1822 – 123456ABC Usted puede personalizar su instrumento añadiéndole un nombre y una ubicación, haciendo clic en  $\mathbb{X}$  o  $\mathbb{X}$
- Elija su instrumento en la lista. El software le mostrará entonces toda la información y las medidas que se están realizando.

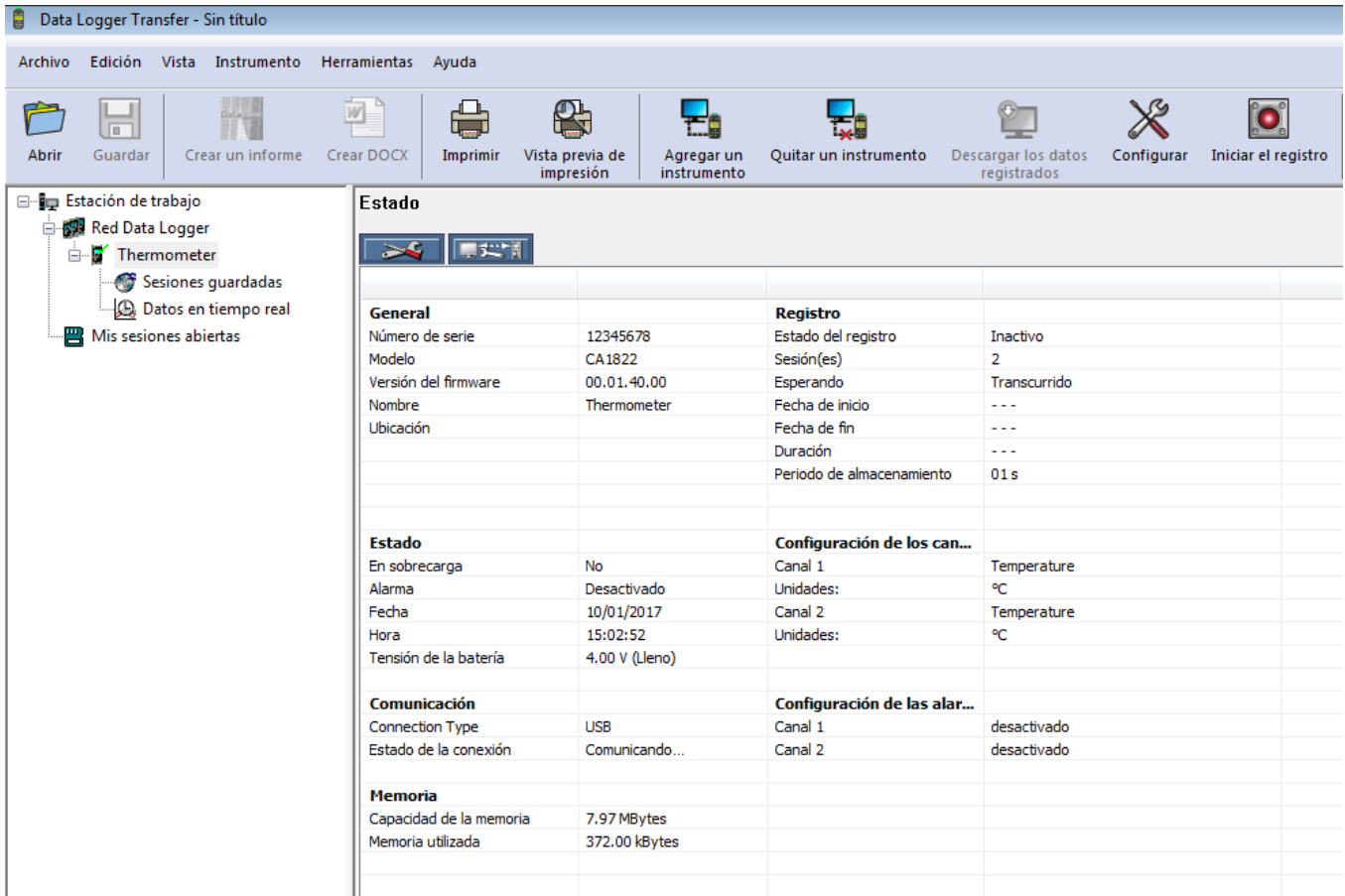

#### **4.5.2. FECHA Y HORA**

El menú **Instrumento** le permitirá definir la fecha y la hora del instrumento. No se pueden cambiar durante un registro o si hay un registro programado. Haciendo clic en  $\mathbb X$ , puede elegir los formatos de visualización de la fecha y de la hora.

#### <span id="page-14-0"></span>**4.5.3. AUTO APAGADO**

Por defecto, el instrumento se apaga automáticamente al cabo de 3 minutos de funcionamiento sine que el usuario pulse alguna tecla. Haciendo clic en  $\mathbb X$ , usted podrá cambiar este valor por 3, 10 o 15 minutos.

Se puede eliminar este auto apagado, el instrumento indicará entonces el símbolo **<sup>P</sup>** .

#### **4.5.4. REGISTROS PROGRAMADOS**

Haciendo clic en  $\Box$ , usted podrá programar un registro. Dé un nombre a la sesión de registro. Luego introduzca una fecha y hora de inicio y una fecha y hora de fin o una duración. La duración máxima de un registro depende del tamaño de la memoria disponible.

Elija un periodo de muestreo. Los valores posibles son: 1 s, 2 s, 5 s, 10 s, 20 s, 30 s, 1 min, 2 min, 5 min, 10 min, 15 min, 30 min y 1 hora. Cuanto más pequeño el periodo de muestreo, más pesado será el archivo de registro.

Antes y después del registro, si el instrumento está encendido, el periodo de muestreo será el del modo autónomo (1 s).

Si el instrumento está apagado durante el inicio del registro, se volverá a encender sólo. Luego indicará la medida y la actualizará en cada periodo de muestreo.

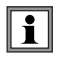

Antes de iniciar un registro, asegúrese de que la autonomía de las pilas es suficiente o conecte el instrumento a un enchufe mediante una fuente externa con un cable micro USB.

#### **4.5.5. VISUALIZACIÓN**

Haciendo clic en X, luego seleccionando la pestaña **Termómetro**, usted puede cambiar la visualización de las medidas en el instrumento al igual que cuando pulsa las teclas  $\bigcirc$  o °C/°F o TYPE.

#### **4.5.6. ALARMA**

Haciendo clic en X, luego seleccionando la pestaña Alarmas, usted puede programar un umbral de alarma en cada uno de los canales de medida. La alarma se activará si la medida es:

- superior a un umbral alto.
- $\blacksquare$  inferior a un umbral bajo,
- comprendida entre 2 umbrales,
- superior al umbral alto o inferior al umbral bajo.

#### **4.5.7. REGISTRO CON CONDICIÓN DE ALARMA**

Usted puede programar un registro que se active únicamente cuando se supera un umbral de alarma (**O**). El instrumento registra entonces las medidas durante la duración programada.

Para asegurarse de no perderse una rebasamiento de umbral de alarma, no se puede apagar el instrumento.

#### **4.5.8. LECTURA DE LOS REGISTROS**

El software Data Logger Transfer permite volver a leer los registros realizados. Haga clic en **Sesiones guardadas** debajo del nombre de su instrumento para obtener la lista de registros.

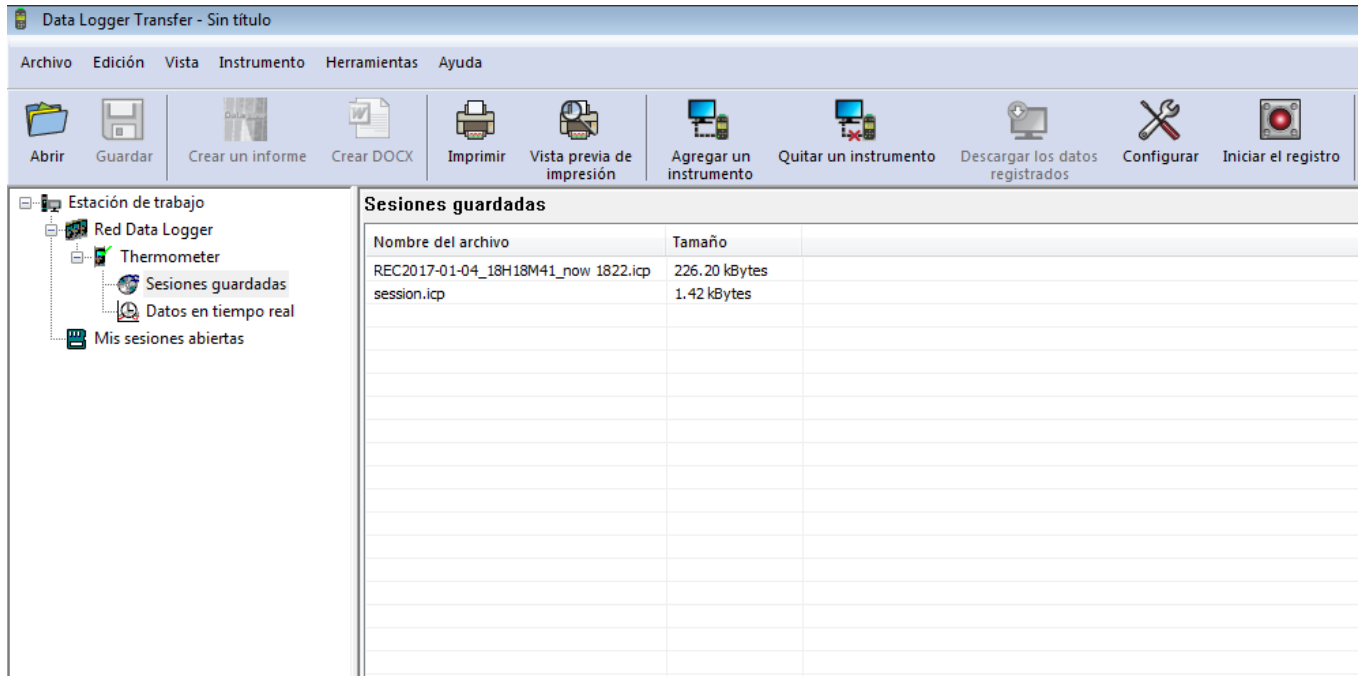

#### **4.5.9. EXPORTACIÓN DE LOS REGISTROS**

Cuando aparezca la lista de registros, elija el que desea exportar y luego transfórmelo en documento de texto (docx) o en hoja de cálculo (xlsx), para poder procesarlos en forma de informes o curvas.

Asimismo, se pueden exportar los datos al software de aplicación DataView (véase § [1.2\)](#page-3-1).

#### **4.5.10. MODO TIEMPO REAL**

Haga clic en **Datos en tiempo real** debajo del nombre de su instrumento para ver las medidas en el instrumento a medida que las realiza.

#### **4.5.11. FORMATEO DE LA MEMORIA DEL INSTRUMENTO**

La memoria interna del instrumento ya está formateada. Pero en caso de problema (no se puede leer o escribir), podrá ser necesario reformatearla (en Windows).

 $\sqrt{1}$ En este caso, se perderán todos los datos**.**

# <span id="page-17-0"></span>**5.1. CONDICIONES DE REFERENCIA**

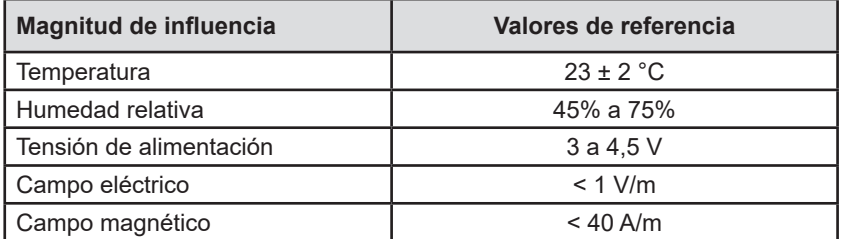

La incertidumbre intrínseca es el error definido en las condiciones de referencia.

 $\theta$  = temperatura

#### $L =$  lectura

# **5.2. CARACTERÍSTICAS PARA LOS C.A 1821 Y 1822**

#### **5.2.1. MEDIDAS DE TEMPERATURA**

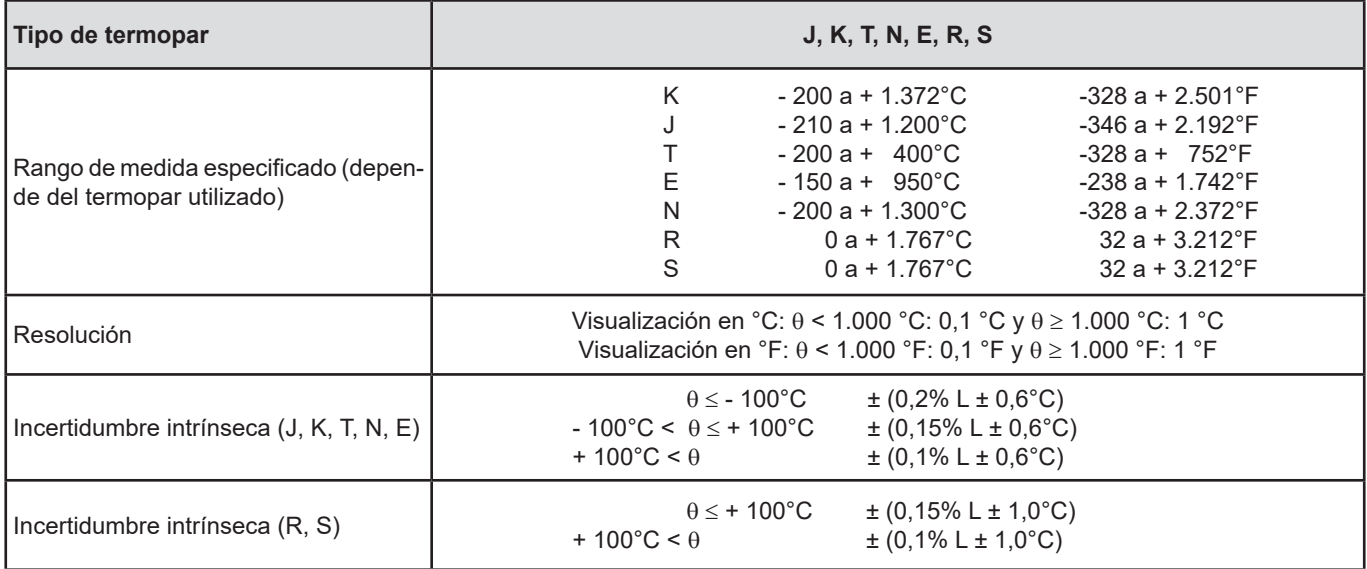

Para obtener la incertidumbre intrínseca global, se debe añadir la incertidumbre intrínseca del termopar a la del instrumento indicada en la tabla más arriba.

#### **5.2.2. VARIACIÓN EN EL RANGO DE USO**

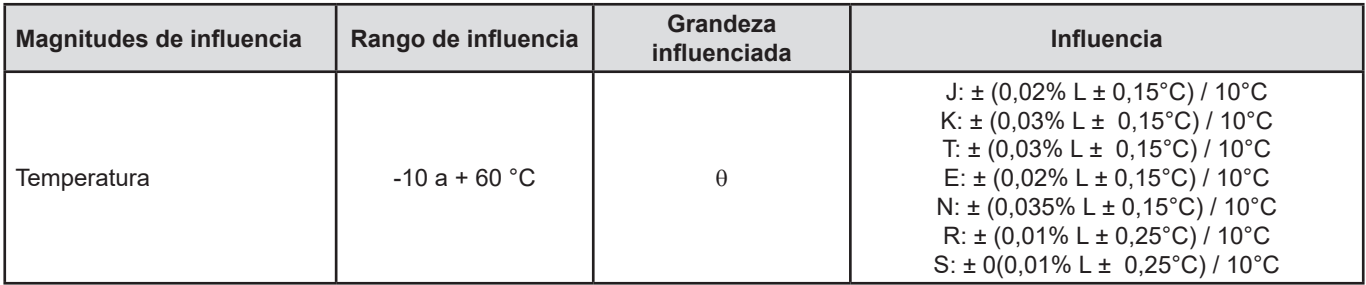

El envejecimiento de la tensión de referencia interna hace que aumente la incertidumbre intrínseca. Después de 4.000 horas de uso para los termopares R y S. Después de 8.000 horas para los demás.

Para los C.A 1821 y C.A 1822, la conexión del instrumento a un PC con un cable micro USB provoca un calentamiento interno del instrumento. Este último puede conducir a un error de la medida de temperatura de 1,5 ºC.

Este calentamiento no existe cuando se conecta el instrumento a un enchufe o cuando funciona con pilas.

No conecte el C.A 1821 o el C.A 1822 a un PC para realizar medidas. Utilice esta conexión únicamente para programar el instrumento o transferir registros.

#### <span id="page-18-1"></span>**5.2.3. TIEMPO DE RESPUESTA**

<span id="page-18-0"></span> $\overline{\mathbf{1}}$ 

El tiempo de respuesta representa el tiempo al cabo del cual el f.e.m. alcanza el 63% de su variación total cuando el termopar está sometido a una escala de temperatura.

El tiempo de respuesta del sensor depende de la capacidad calorífica del medio y de la conductibilidad térmica del sensor. Para un termopar con buena conductibilidad térmica sumergido en un medio de alta capacidad calorífica, el tiempo de respuesta será corto. Al contrario, si el medio no es favorable térmicamente (caso del aire en calma), el tiempo de respuesta real podrá alcanzar 100 veces o más el del par termoeléctrico.

Los valores especificados en la tabla a continuación se han establecido en las siguientes condiciones:

- Para los sensores de superficie, flexibles y de tubo, por contacto en placa de acero inoxidable pulida engrasada con silicona. ■ Para los sensores para el aire en aire agitado (1 m/s).
- Para los demás sensores, sumergidos en agua agitada a 90 °C (velocidad de agitación: 0,3 a 0,5 m/s).

Los rangos de temperatura para cada tipo de sensor se indican para un uso en medio químicamente neutro. El uso de estos sensores en medio corrosivo puede, según los casos, reducir notablemente su vida útil o restringir su rango de medida.

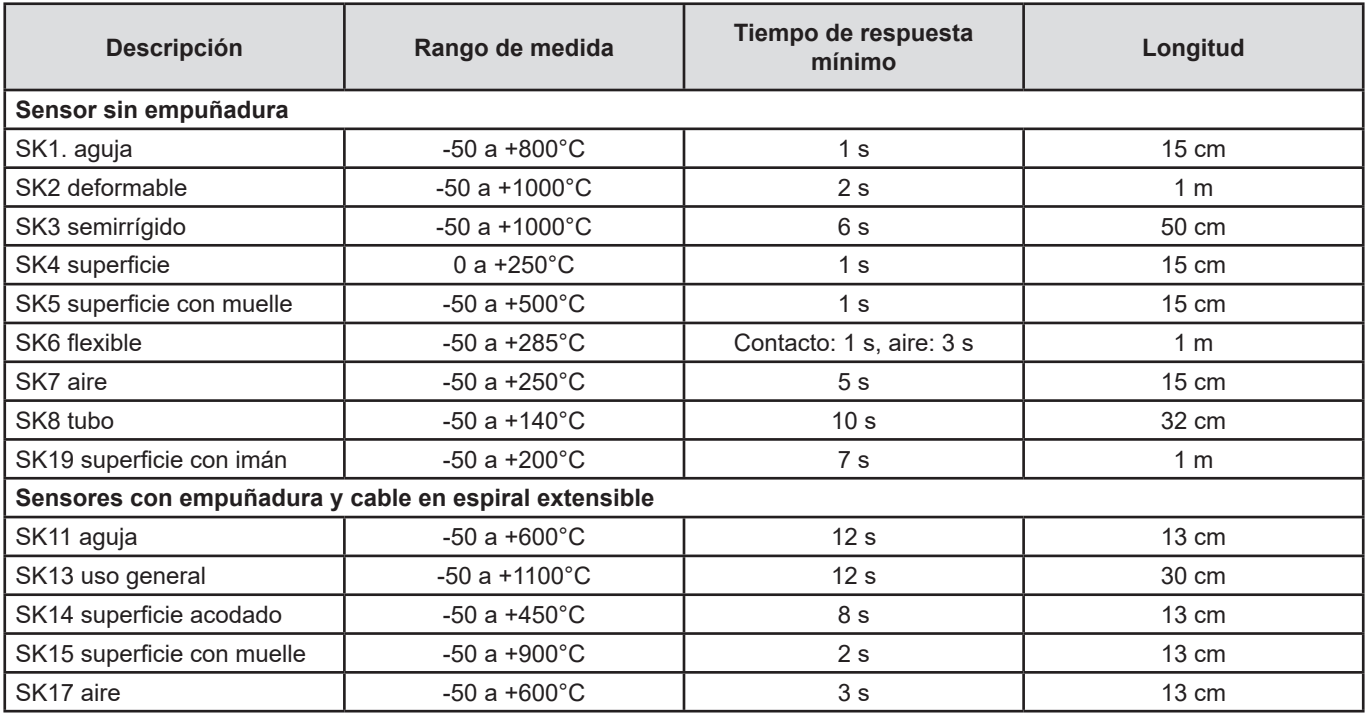

# **5.3. CARACTERÍSTICAS PARA EL C.A 1823**

#### **5.3.1. MEDIDAS DE TEMPERATURA**

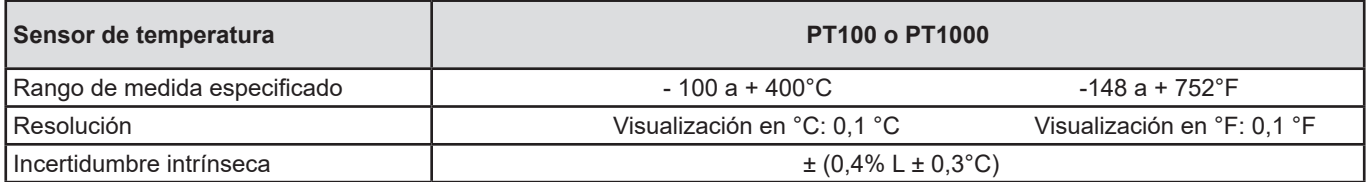

Para obtener la incertidumbre intrínseca global, se debe añadir la incertidumbre intrínseca de la sonda de platino a la del instrumento indicada en la tabla más arriba.

#### <span id="page-19-0"></span>**5.3.2. VARIACIÓN EN EL RANGO DE USO**

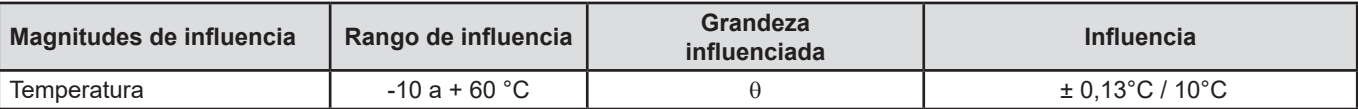

## **5.4. MEMORIA**

El tamaño de la memoria flash que contiene los registros es de 8 MB.

Esta capacidad permite registrar un millón de medidas. Cada medida se registra con la fecha, la hora y la unidad. Para el instrumento de 2 canales, se guardan las 2 medidas.

## **5.5. USB**

Protocolo: USB Mass Storage Velocidad de transmisión máxima: 12 Mbit/s Conector micro-USB de tipo B

# **5.6. BLUETOOTH**

Bluetooth 4.0 BLE Alcance de 10 m en típico y hasta 30 m en el punto de mira. Potencia de salida: +0 a -23 dBm Sensibilidad nominal: -93 dBm Velocidad de transferencia máxima: 10 kbits/s Consumo medio: 3,3 µA a 3,3 V.

# **5.7. ALIMENTACIÓN**

Tres pilas 1,5 V alcalinas de tipo LR6 o AA alimentan el instrumento. Se pueden sustituir las pilas por acumuladores recargables NiMH de mismo tamaño. Pero los acumuladores recargables, incluso bien cargados, no alcanzarán la tensión de las pilas y la autonomía indicada será  $\blacksquare$  o  $\blacksquare$ .

El rango de tensión que garantiza un funcionamiento correcto es de 3 a 4,5 V para las pilas y 3,6 V para los acumuladores recargables.

Por debajo de 3 V, el instrumento ya no realiza medidas e indica BAt.

La autonomía con pilas (conexión Bluetooth desactivada) es de:

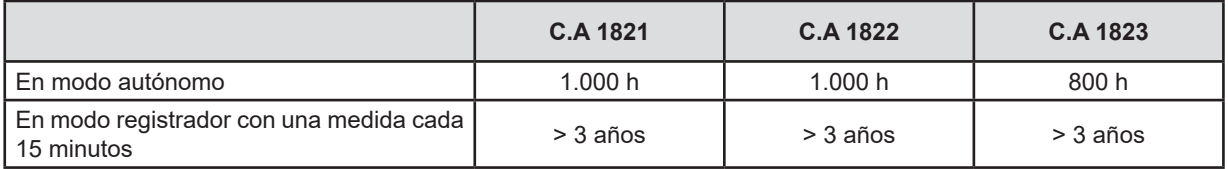

El instrumento también puede funcionar con un cable USB – micro USB conectado o bien a un PC o bien a un enchufe mediante un adaptador de CA.

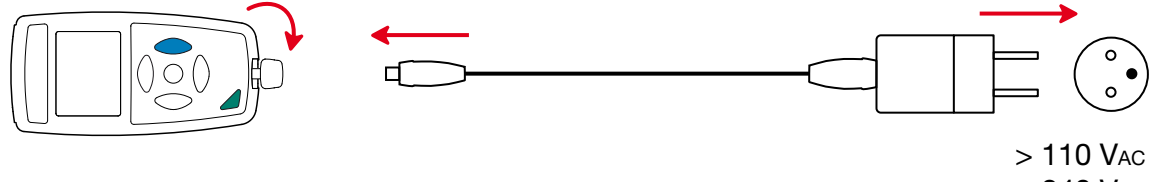

 $< 240$  V<sub>AC</sub> 50 / 60 Hz 2,5 W

**20**

# <span id="page-20-0"></span>**5.8. CONDICIONES AMBIENTALES**

Uso en interiores y exteriores. Grado de contaminación 2

Rango de funcionamiento -10 a 60 °C y 10 a 95% HR sin condensación<br>Rango de almacenamiento -20 a +70 °C y 10 a 95% HR sin condensación Rango de almacenamiento  $-20$  a +70 °C y 10 a 95% HR sin condensación, sin las pilas<br>Altitud < 2.000 m. v 10.000 m en almacenamiento.  $\leq$  2.000 m, y 10.000 m en almacenamiento.

# **5.9. CARACTERÍSTICAS MECÁNICAS**

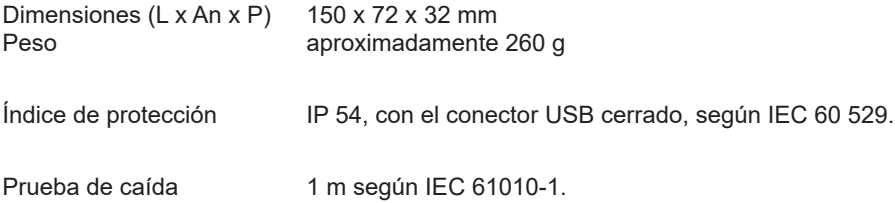

# **5.10. CUMPLIMIENTO CON LAS NORMAS INTERNACIONALES**

El instrumento cumple con la norma IEC 61010-1.

# **5.11. COMPATIBILIDAD ELECTROMAGNÉTICA (CEM)**

El instrumento cumple la norma IEC 61326-1.

- Si los instrumentos no se ven afectados por las ondas electromagnéticas, no es el caso de los sensores conectados a los C.A 1821 y C.A 1822. Sus formas alámbricas hacen de ellos antenas receptivas a las radiaciones electromagnéticas y propensos a alterar las medidas.en mode autonome : 500 h
- en mode enregistreur : 3 ans avec une mesure toutes les 15 minutes.

<span id="page-21-0"></span>

**Salvo las pilas, el instrumento no contiene ninguna pieza que pueda ser sustituida por un personal no formado y no autorizado. Cualquier intervención no autorizada o cualquier pieza sustituida por piezas similares pueden poner en peligro seriamente la seguridad.** 

# **6.1. LIMPIEZA**

Desenchufe cualquier conexión del instrumento y apáguelo.

Utilice un paño suave ligeramente empapado con agua y jabón. Aclare con un paño húmedo y seque rápidamente con un paño seco o aire inyectado. No se debe utilizar alcohol, solvente o hidrocarburo.

# **6.2. CAMBIO DE LAS PILAS**

El símbolo  $\mathbf{III}^{\text{b}}$  indica la capacidad restante de las pilas. Cuando el símbolo  $\Box$  está vacío, se deben cambiar todas las pilas.

- Desenchufe cualquier conexión del instrumento y apáguelo.
- Remítase al  $\S 1.4$  $\S 1.4$  para realizar el cambio.

 $\mathbf i$ 

Las pilas y los acumuladores usados no se deben tratar como residuos domésticos. Llévelos al punto de recogida adecuado para su reciclaje.

# **6.3. CONEXIÓN A UN CALIBRADOR**

Durante las medidas de calibración realizadas en los calibradores conectados a la red eléctrica, el banco de prueba no debe crear un circuito de puesta a tierra. Para ello, existen dos posibilidades:

- el instrumento funciona con pilas,
- el instrumento funciona con la red eléctrica a través del cable USB, pero se debe entonces utilizar un aislante de puerto USB.

# **6.4. ACTUALIZACIÓN DEL FIRMWARE**

Velando siempre por proporcionar el mejor servicio posible en términos de prestaciones y evoluciones técnicas, Chauvin Arnoux le brinda la oportunidad de actualizar el firmware de este instrumento descargando de forma gratuita la nueva versión disponible en nuestro sitio web.

#### Consulte nuestro sitio web:

[www.chauvin-arnoux.com](http://www.chauvin-arnoux.com)

Luego entre en la sección «Soporte», seleccione «Descargar nuestros software» y a continuación «C.A 1821», «C.A 1822» o «C.A 1823».

La actualización del firmware puede dar lugar a un reset de la configuración y a la pérdida de datos registrados. Como medida preventiva, guarde los datos de la memoria en un PC antes de realizar la actualización del firmware.

#### **Procedimiento de actualización del firmware**

■ Una vez descargado el archivo .bin desde nuestro sitio web, mantenga pulsada la tecla MEM y luego encienda el instrumento pulsando la tecla  $\mathbf 0$ . El instrumento indicará BOOT.

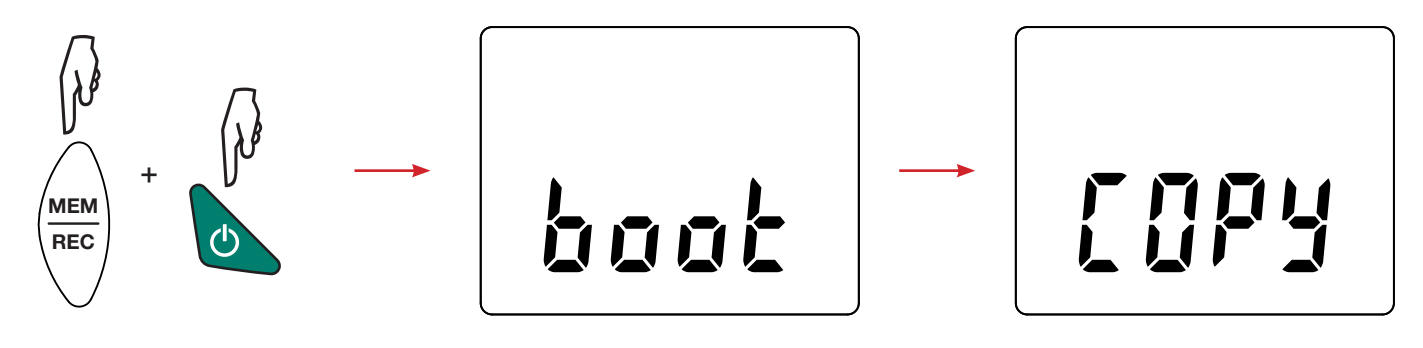

- Suelte las teclas y el instrumento mostrará COPY indicando que está listo para recibir el nuevo software.
- Conecte el instrumento a su PC con el cable USB suministrado.

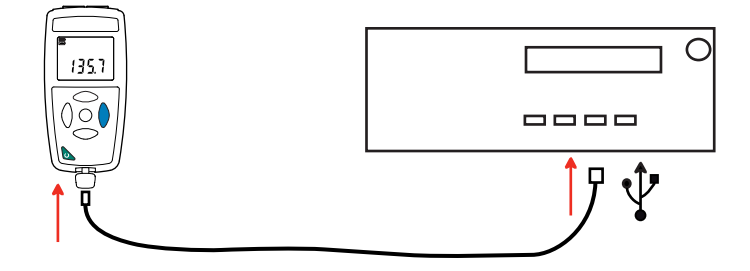

- Copie el archivo .bin en el instrumento, como si fuera una memoria USB.
- Una vez finalizada la copia, pulse la tecla MEM y aparecerá LOAD en el instrumento, indicando que el software se está instalando.

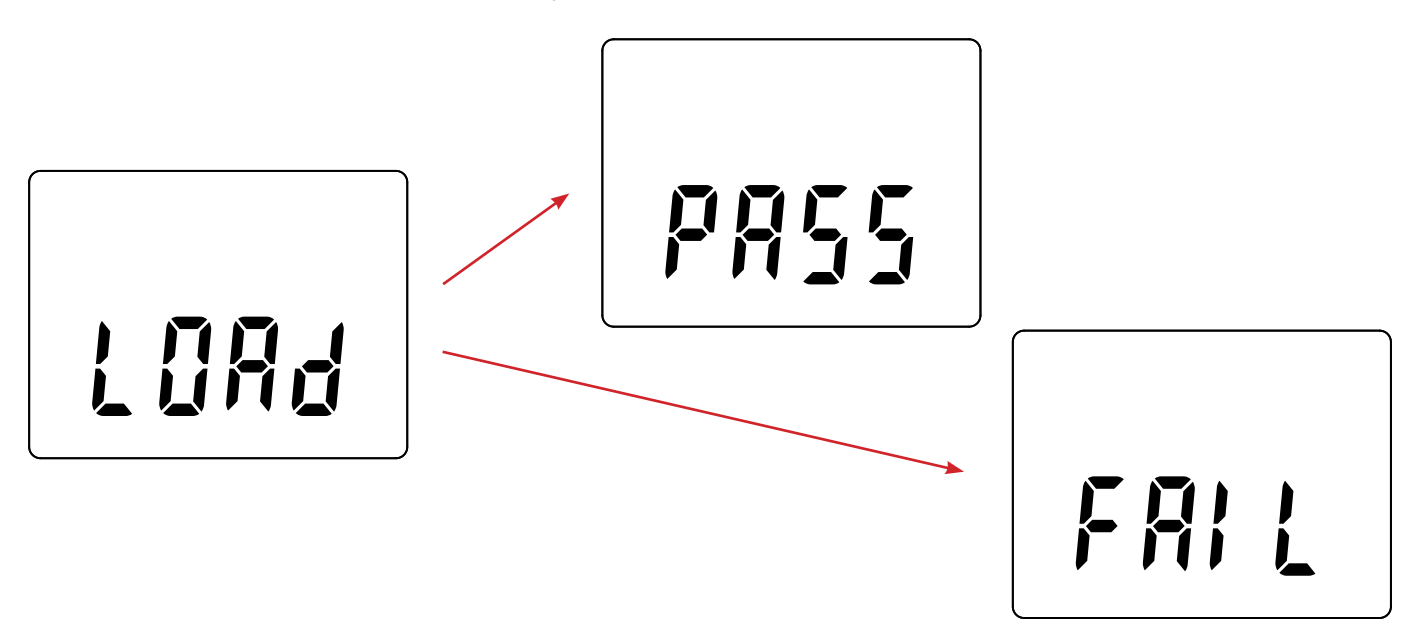

- Cuando la instalación haya finalizado, el instrumento indicará PASS o FAIL según se haya realizado con éxito o no. Si no fuese exitosa, descargue de nuevo el software y repita los pasos.
- Luego se reiniciará el equipo con normalidad.

i

Después de la actualización del firmware, podrá ser necesario volver a configurar el instrumento (véase § [4.5](#page-13-1)).

# **7. GARANTÍA**

<span id="page-23-0"></span>Nuestra garantía tiene validez, salvo estipulación expresa, durante **24 meses** a partir de la fecha de entrega del material. El extracto de nuestras Condiciones Generales de Venta se comunica a quien lo solicite.

La garantía no se aplicará en los siguientes casos:

- utilización inapropiada del instrumento o su utilización con un material incompatible;
- modificaciones realizadas en el instrumento sin la expresa autorización del servicio técnico del fabricante;
- una persona no autorizada por el fabricante ha realizado operaciones sobre el instrumento;
- adaptación a una aplicación particular, no prevista en la definición del equipo o en el manual de instrucciones;
- daños debidos a golpes, caídas o inundaciones.

# 

# <u>HELEN HELEN HELEN</u>

**FRANCE**

**Chauvin Arnoux Group** 190, rue Championnet 75876 PARIS Cedex 18

Tél : +33 1 44 85 44 85 Fax : +33 1 46 27 73 89 info@chauvin-arnoux.com www.chauvin-arnoux.com

**INTERNATIONAL Chauvin Arnoux Group** Tél : +33 1 44 85 44 38 Fax : +33 1 46 27 95 69

**Our international contacts**

www.chauvin-arnoux.com/contacts

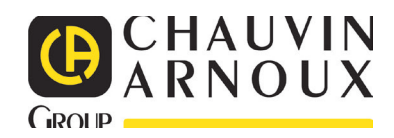